**Windows 10 Digital License Activation Script 7.0 !{Latest} Full Version ^NEW^**

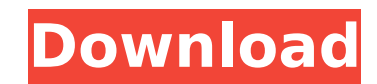

November 7, 2020 â€" â€" If you did not change the hardware configuration when you reinstalled the operating system, if you are reinstalling the same version of Windows 10,. 1. Open Device Manager. 2. Right click on the d 4. Click Update Driver (for Windows 10). 5. Select "Search automatically for updated drivers". 6. Select "Search for updated drivers on this computer" 7. Check and select "Windows 10". 8. Click next. 9. Wait for the driver agreement

## **Windows 10 Digital License Activation Script 7.0 !{Latest} Full Version**

f73f51aa90

<https://officinabio.it/wic-reset-utility-crack-serials-work/> <http://www.camptalk.org/download-hotterjemahkitabirsyadulibadpdf/> <https://swisshtechnologies.com/david-g-myers-psichologija-2008-pdf-13/> [https://sumsoftime.com/wp-content/uploads/2022/11/CRACK\\_GetData\\_Recover\\_My\\_Files\\_Professional\\_4941343.pdf](https://sumsoftime.com/wp-content/uploads/2022/11/CRACK_GetData_Recover_My_Files_Professional_4941343.pdf) <https://officinabio.it/poarta-te-ca-o-lady-gandeste-ca-un-barbat-pdf-17-hot/> <https://urmiabook.ir/solomon-organik-kimya-kitap-soru-ve-cevaplar-rar10-link/> [https://rerummea.com/wp-content/uploads/2022/11/HD\\_Online\\_Player\\_Anjaana\\_Anjaani\\_Movie\\_In\\_Hindi\\_Hd\\_Do\\_BETTER.pdf](https://rerummea.com/wp-content/uploads/2022/11/HD_Online_Player_Anjaana_Anjaani_Movie_In_Hindi_Hd_Do_BETTER.pdf) [https://phxicc.org/wp-content/uploads/2022/11/Ford\\_Racing\\_2\\_PC\\_GameA4\\_SKIDROW.pdf](https://phxicc.org/wp-content/uploads/2022/11/Ford_Racing_2_PC_GameA4_SKIDROW.pdf) <http://steamworksedmonton.com/coreldraw-x8-new-version-free-download-march-2019-portable/> [https://urmiabook.ir/wp-content/uploads/2022/11/Vlsitechnologybysmszeebookfree\\_VERIFIED35-1.pdf](https://urmiabook.ir/wp-content/uploads/2022/11/Vlsitechnologybysmszeebookfree_VERIFIED35-1.pdf)